## User Administration & Roles

To modify your User Administration and Roles for your account you will need to Log into your account.

You will see an option on the menu on the left called "Users."

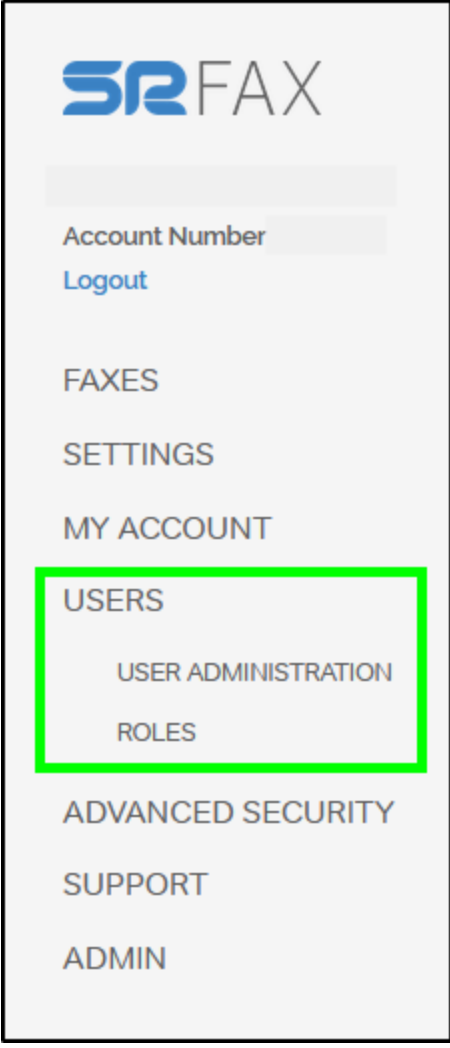

## Roles

This allows you to define what sort of access any specific roles may require, and allow you to assign sub-users and additional logins to these roles giving you the power to refine the access your staff, or users have to you head office account.

For example, you could create an "Accounts Payable" roll. As shown below.

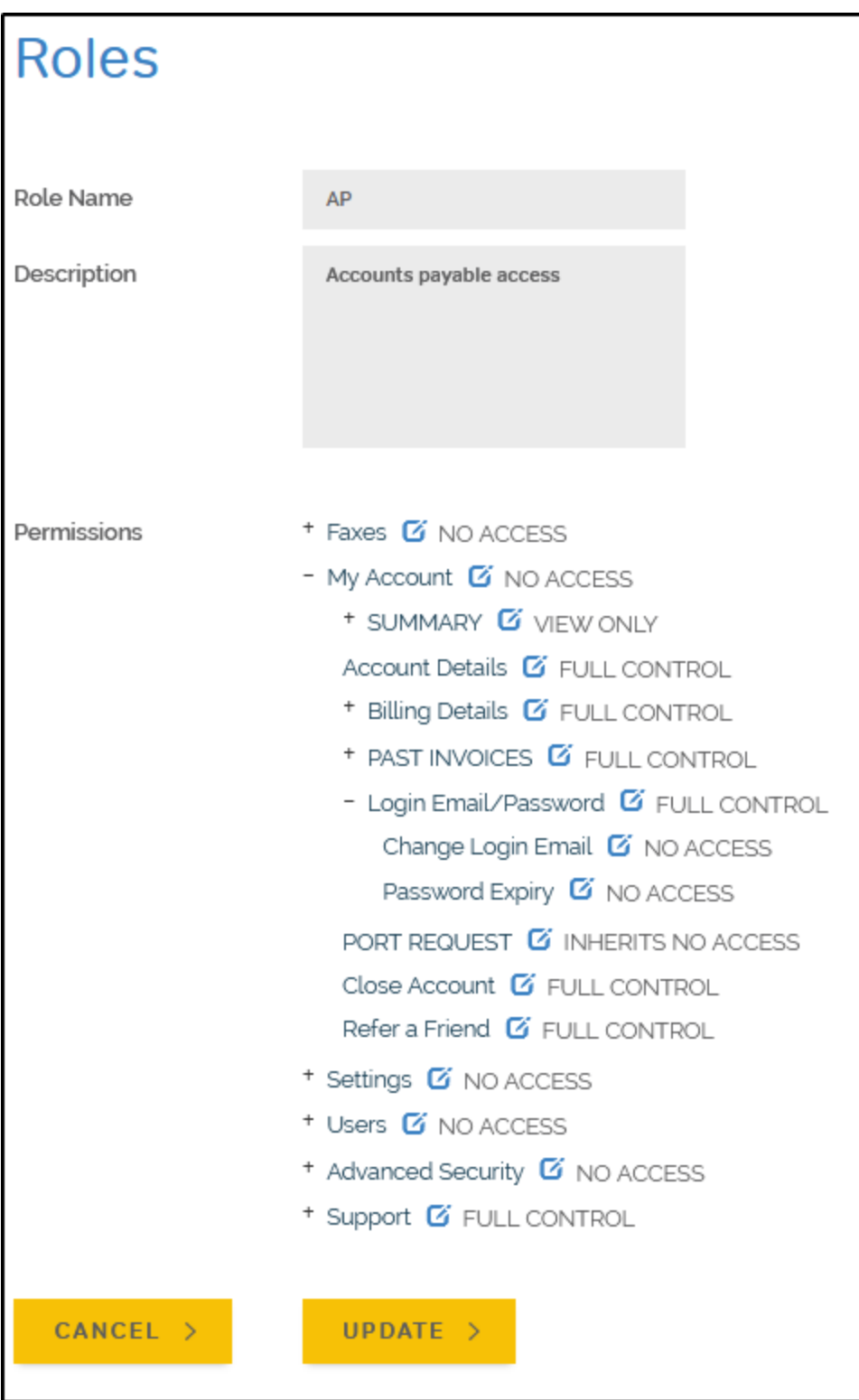

Or you could create a "Front End Staff" Role. As shown below.

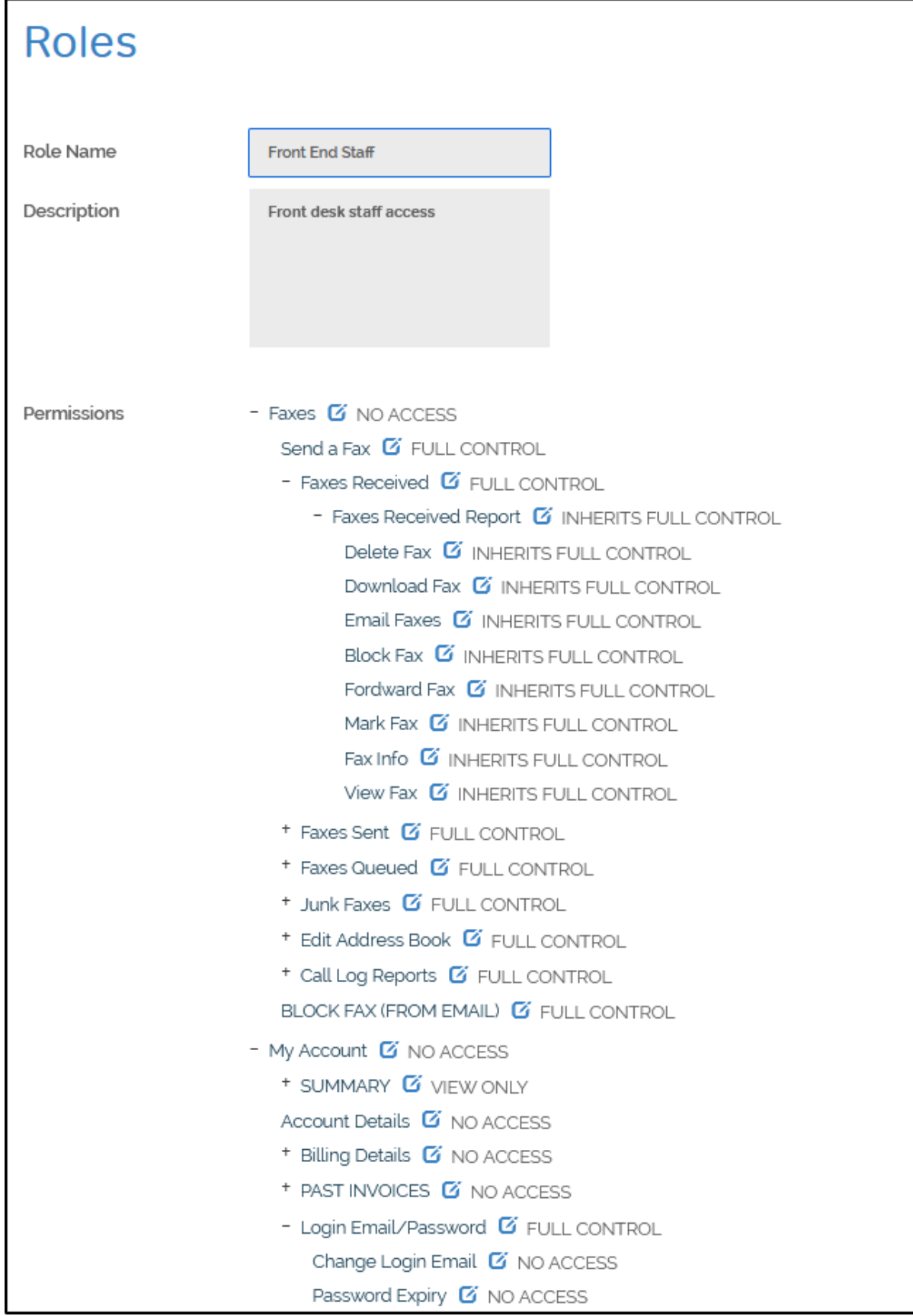

You can even be more reductive and restrict your role from being able to delete faxes in any inbox. This is highlighted below in blue.

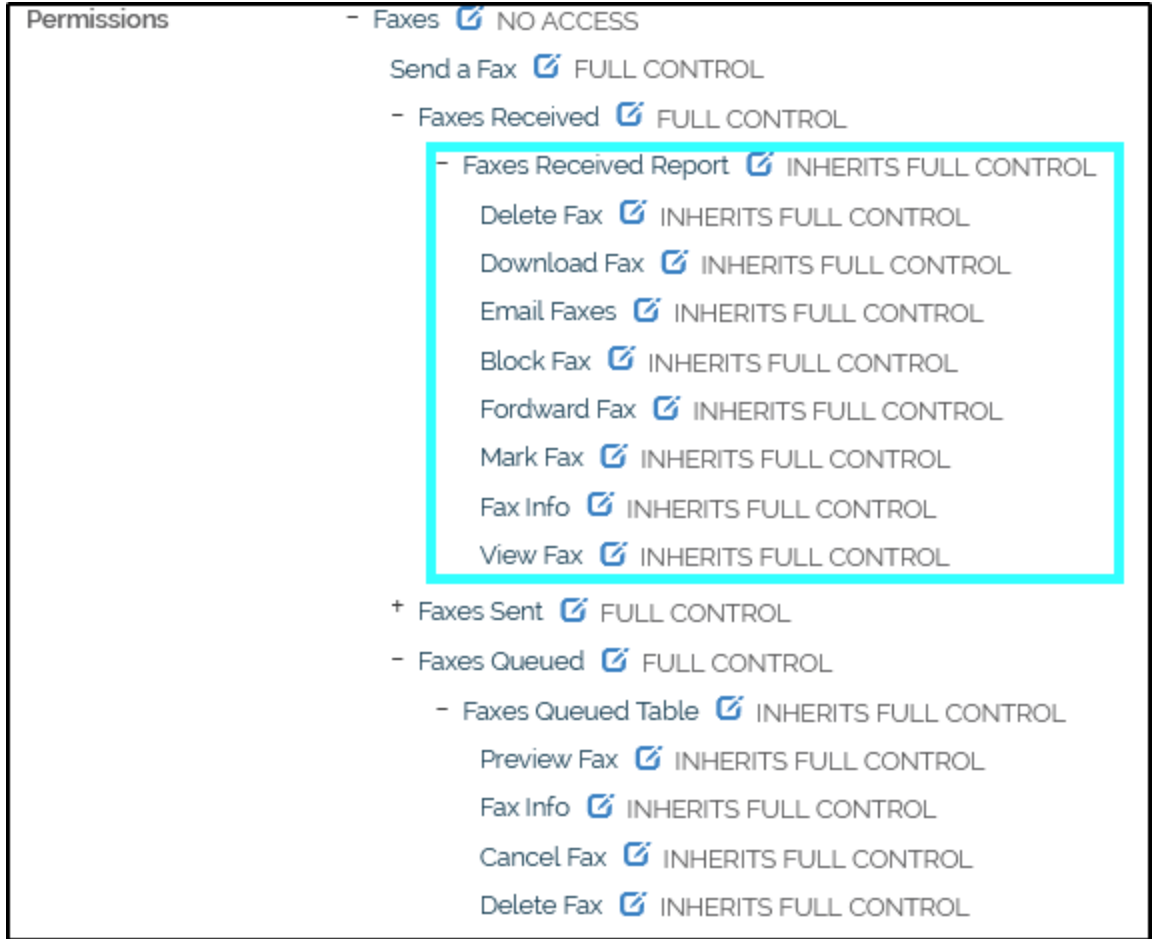

As well as whether you would like your staff to have the ability to see or modify the account settings menus. This is highlighted below in blue.

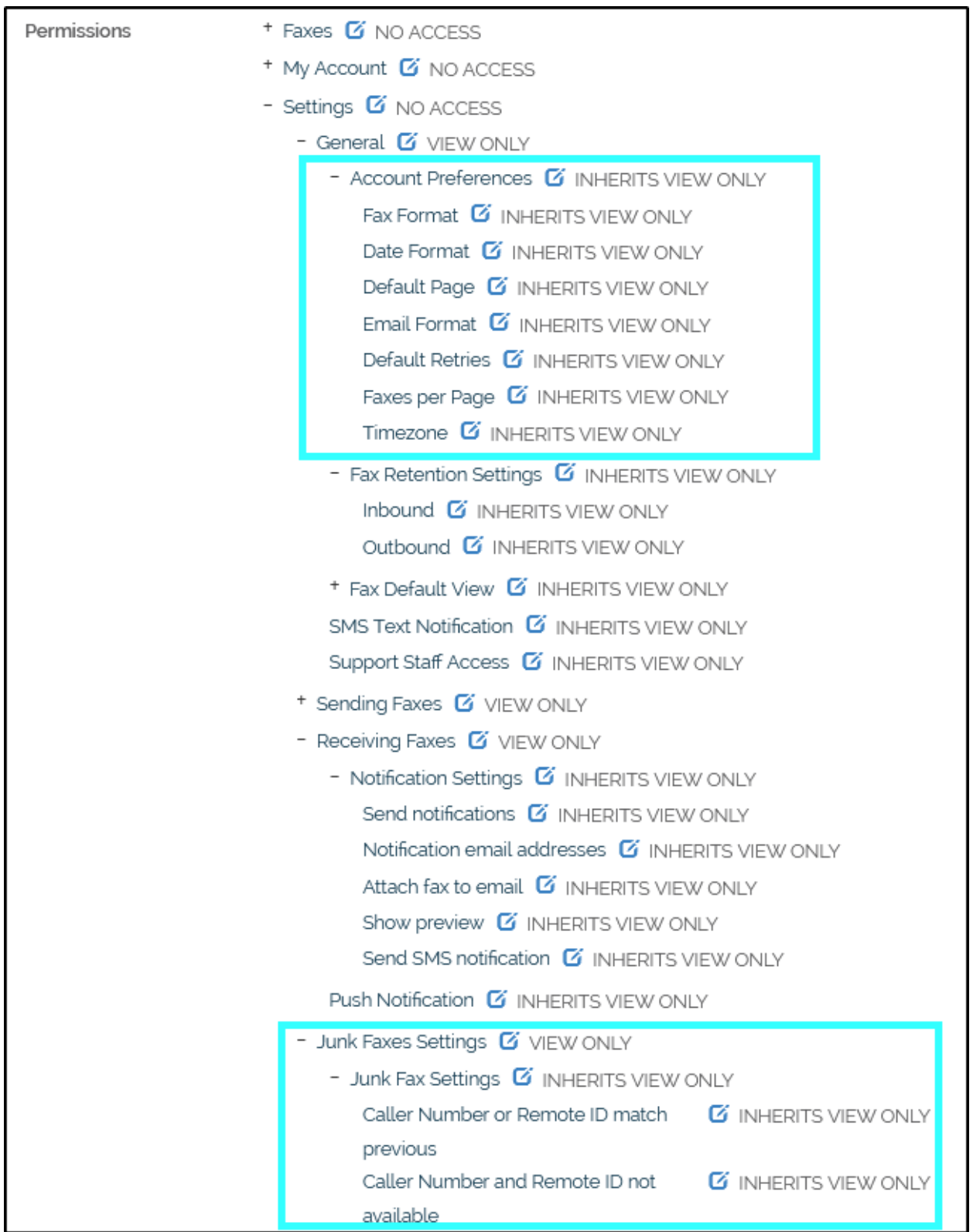

You can also give all types of roles the ability to modify their own passwords within their accounts once they have logged in.

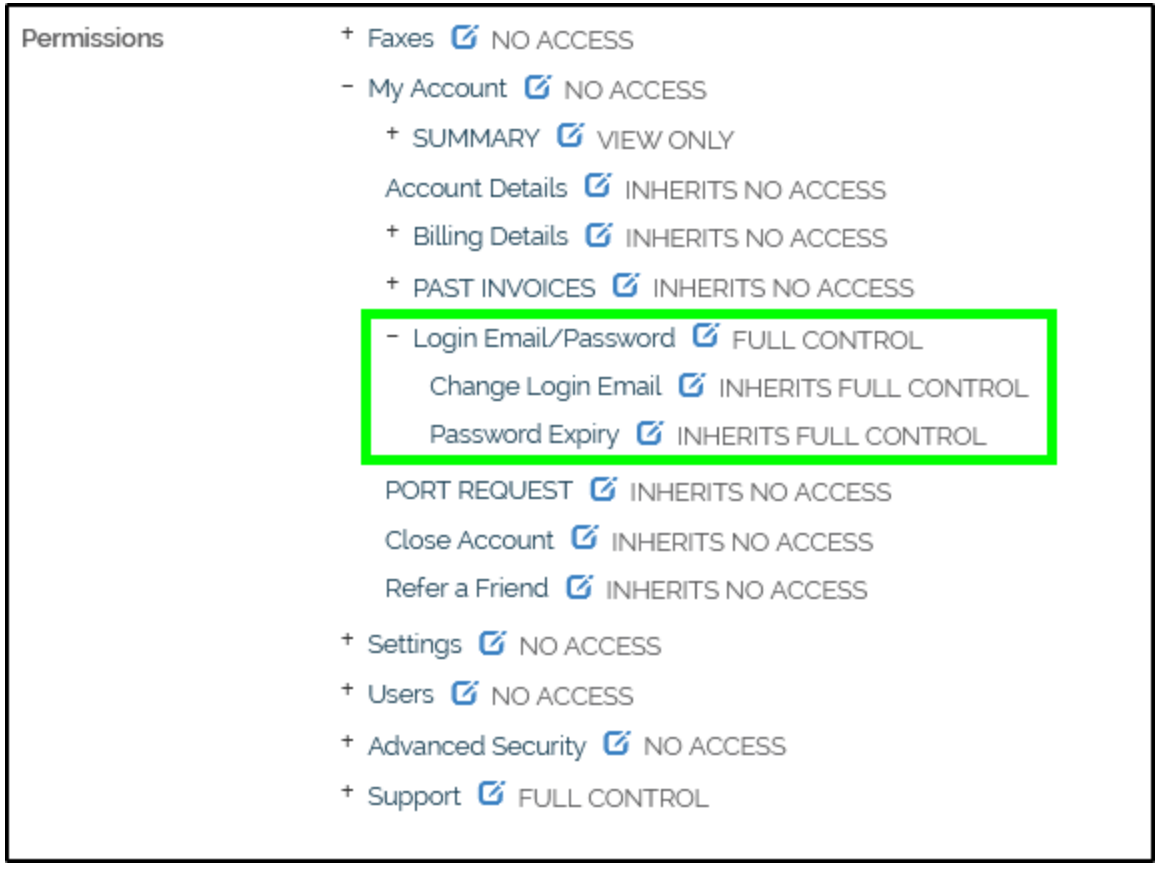

## User administration

Once you have defined roles that will fit your needs you can begin adding users, or additional logins.

When you navigate to the user administration screen you will first be shown a list of all of your sub-user accounts

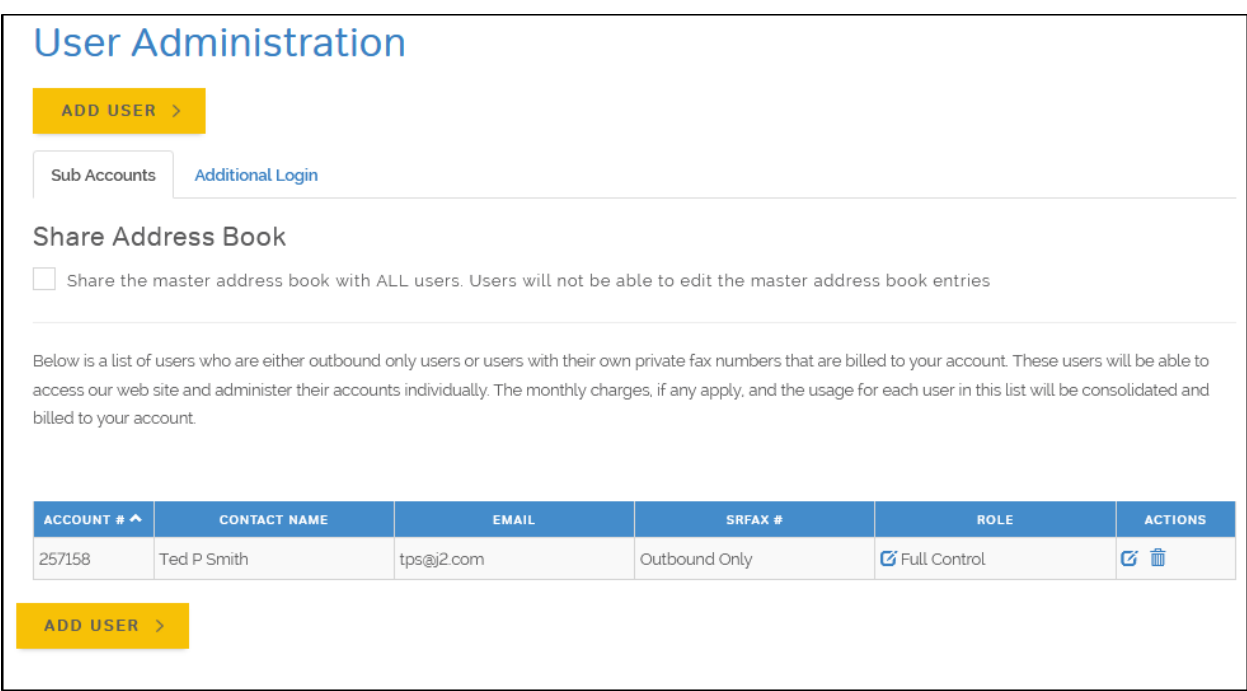

While the additional login screen will show you the login credentials of the staff you have given account access to.

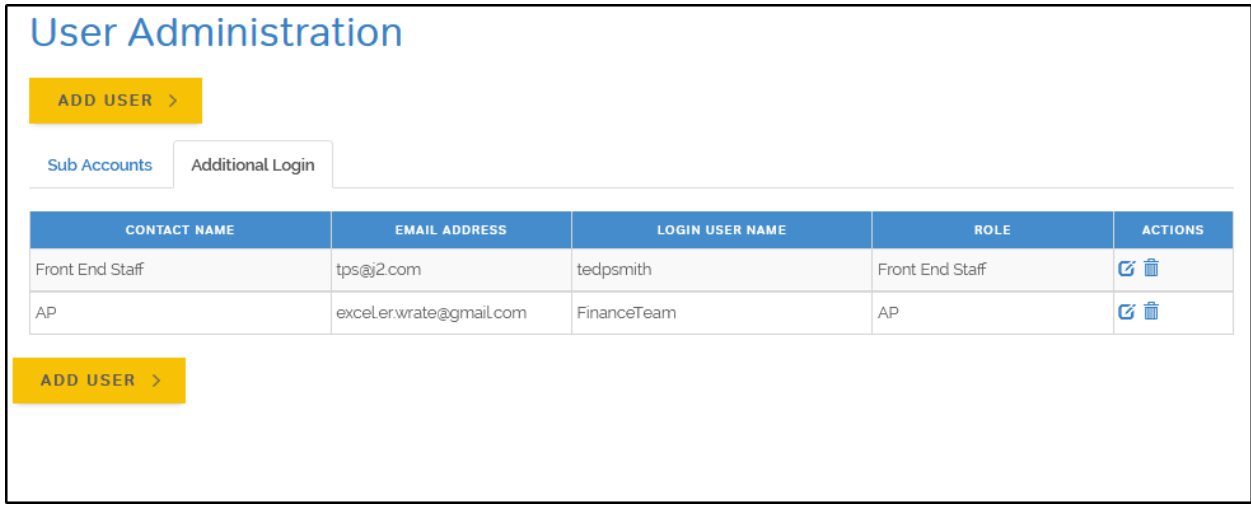

When you are ready to create your sub-users, or additional logins you will need to click on the "Add User" Button

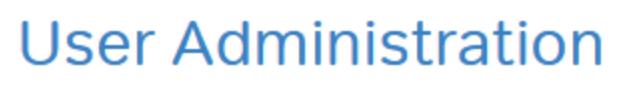

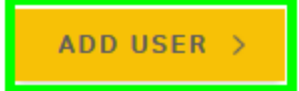

## On this page you will see 3 options.

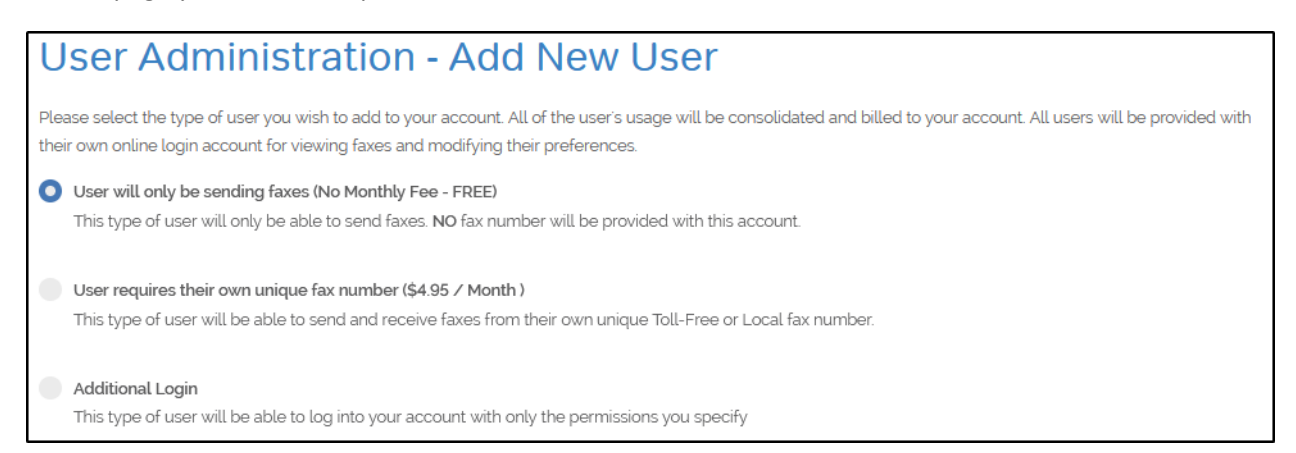

Option 1) Allows you to create an outbound only user, which will have its own account number. This type of user will use either their login email, or their account number, and the password for their user account to log into the sub-user account. This type of user can reset or change their user account password once they have logged into their account. Simply define their contact name, contact email, a password, and the roll permissions you would like this sub-user to have. Once you have, click "Add User" to create the Outbound Only sub-user.

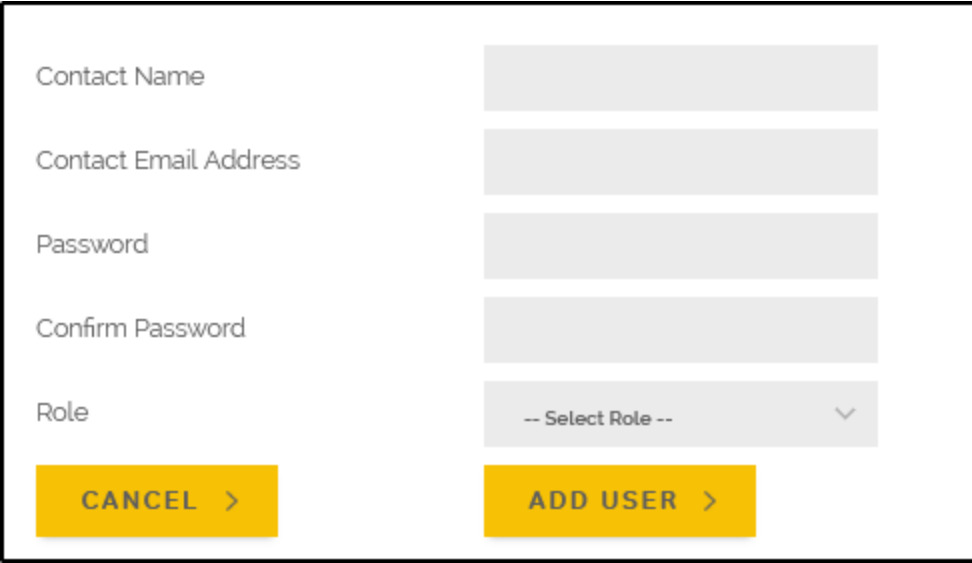

Option 2) Allows you to create an inbound and outbound user. This user will have their own account number, inbox, outbox, and will be charged monthly as \$4.95. This type of user will use either their login email, or their account number, and the password for their user account to login to the sub-user account. This type of user can reset or change their user account password once they have logged into their account. Simply define the contact name, contact email address, password, roll, and select either a toll-free or local number for this user. Once you have, click "Add User" to create the Inbound/Outbound sub-user.

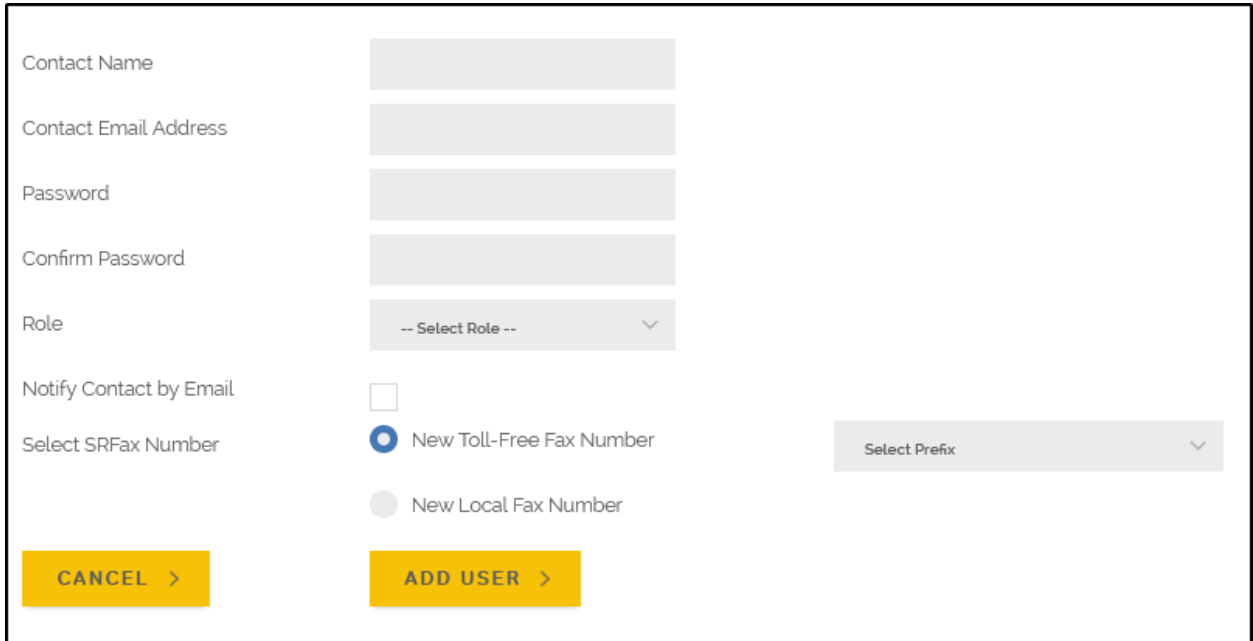

Option 3) Allows you to create additional logins to access the account in which the account access roll is defined. This type of user has access to the main account, and can have access to user accounts as well, depending on how the role privileges are defined. Simply define the contact name, login username, contact email address, password, and role. Once you have, click "Add User" to create the additional login access.

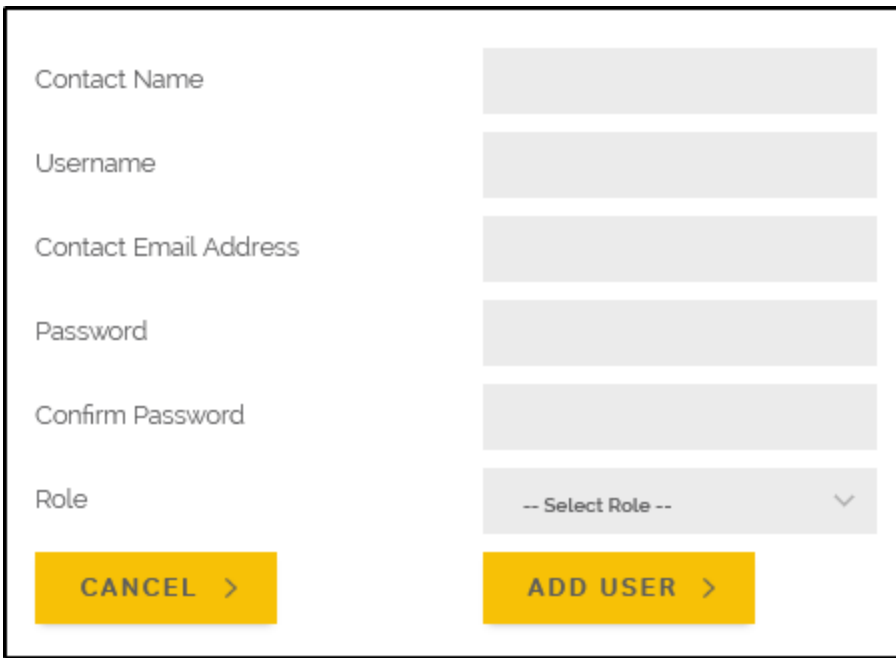